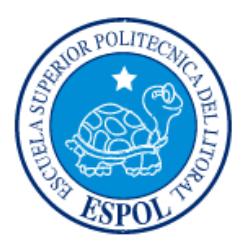

# **ESCUELA SUPERIOR POLITÉCNICA DEL LITORAL**

**Facultad de Ingeniería en Electricidad y Computación**

# "SISTEMA DE ALERTA PARA PERSONAS CON TRASTORNOS DEL EQUILIBRIO UTILIZANDO SENSOR INERCIAL DE DISPOSITIVOS MÓVILES"

# **INFORME DE PROYECTO INTEGRADOR**

Previa a la obtención del Título de:

# **INGENIERO EN CIENCIAS COMPUTACIONALES ORIENTACIÓN SISTEMAS DE INFORMACIÓN**

ANDRÉS ROMERO JARRÍN JONATHAN BRAVO TERAN GUAYAQUIL – ECUADOR  $A\tilde{N}O:2015$ 

## **AGRADECIMIENTOS**

<span id="page-1-0"></span>Agradezco a Dios por haber estado conmigo en todo momento, a mi mamá por haberme ayudado en todo el trayecto de mi vida, por haberse esforzado trabajando para mantenerme y haber confiado en mí siempre, a mi abuelita que me ha engreído en toda mi vida, a mi papá que me ha apoyado en mi vida universitaria y por haber creído en mí, a mi novia por haber sabido comprender y esperar.

A toda mi familia y amigos que siempre estuvieron dando ánimos para seguir con mi carrera.

#### **Andrés Romero Jarrín**

Quiero expresar mis más sentidos agradecimientos a mi familia por el apoyo recibido durante estos años de estudios y por estar presente en cada momento de mi vida.

También quiero agradecer a mi tutor Dennis Romero, que sin su ayuda y conocimientos no hubiese sido posible realizar este proyecto y a mis compañeros de clases, con los que he compartido grandes momentos.

#### **Jonathan Bravo Teran**

## **DEDICATORIA**

<span id="page-2-0"></span>A Dios por ser nuestro señor y salvador, a mi mamá por haber sido el pilar más importante y por ser una madre ejemplar, a mi abuelita porque junto a mi madre ha logrado educarme en el hogar, a mi papá por haberme dado todo lo necesario para seguir mi carrera universitaria y porque sé que está muy orgulloso de mí, a mi novia por brindarme su apoyo, comprensión y vivir juntos estos momentos especiales.

A mi toda mi familia que creyeron en mí.

#### **Andrés Romero Jarrín**

Dedico el presente trabajo a mi familia que con su apoyo pude concluir mis estudios universitarios.

A mis padres y hermanos por su confianza durante estos años y a todo el resto de familiares y amigos que de una u otra manera me han apoyado en cada momento de mi vida.

#### **Jonathan Bravo Teran**

<span id="page-3-0"></span>**TRIBUNAL DE EVALUACIÓN**

**Ph.D. DENNIS ROMERO Ph.D. CARMEN VACA**

PROFESOR EVALUADOR PROFESOR EVALUADOR

# **DECLARACIÓN EXPRESA**

<span id="page-4-0"></span>"La responsabilidad y la autoría del contenido de este Trabajo de Titulación, nos corresponde exclusivamente; y damos nuestro consentimiento para que la ESPOL realice la comunicación pública de la obra por cualquier medio con el fin de promover la consulta, difusión y uso público de la producción intelectual"

JONATHAN BRAVO TERAN ANDRÉS ROMERO JARRÍN

## **RESUMEN**

<span id="page-5-0"></span>El presente proyecto busca mejorar la situación de personas que sufren algún tipo de trastorno de equilibro, personas que por su avanzada edad o por su estilo de vida son propensas a sufrir repentinas perdidas de equilibrio que los hacen caer, siendo la prevención y el monitoreo los recursos fundamentales para mejorar su calidad de vida.

Una posible solución es utilizando un dispositivo móvil que alerte a la persona cuando su inclinación se encuentra fuera de un rango normal, determinando su localización y alertando a las personas pertinentes (médico y familiares) sobre una posible eventualidad.

Este proyecto se fundamente en el uso de un acelerómetro, que junto con un filtro de paso bajo proporcionan una medida del ángulo de cabeceo (pitch) y el ángulo de alabeo (roll). Con la finalidad de poder llevar un mejor monitoreo, se desarrolló una aplicación web que permite al médico llevar el control de sus pacientes por medio de diferentes reportes.

# ÍNDICE GENERAL

<span id="page-6-0"></span>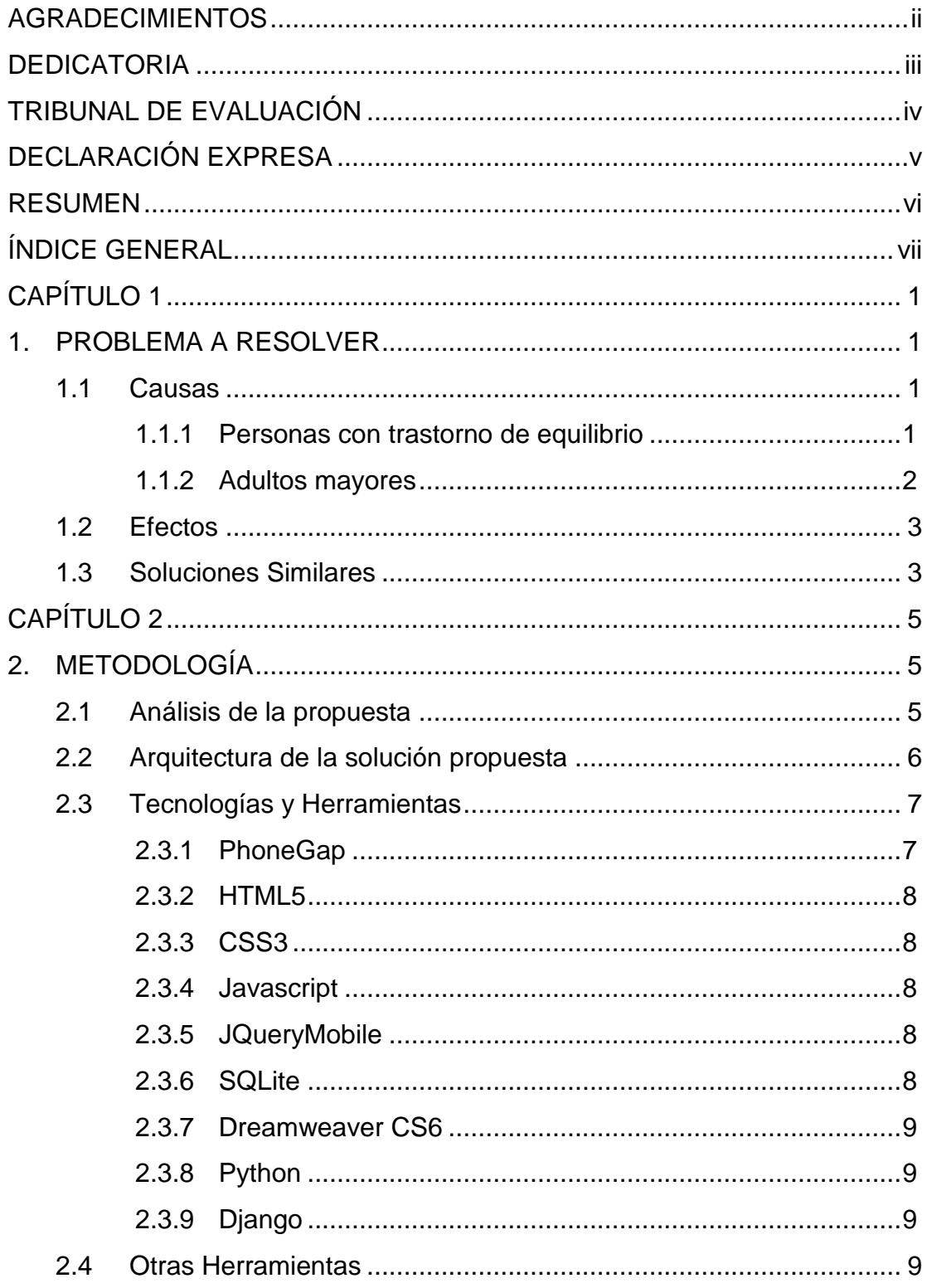

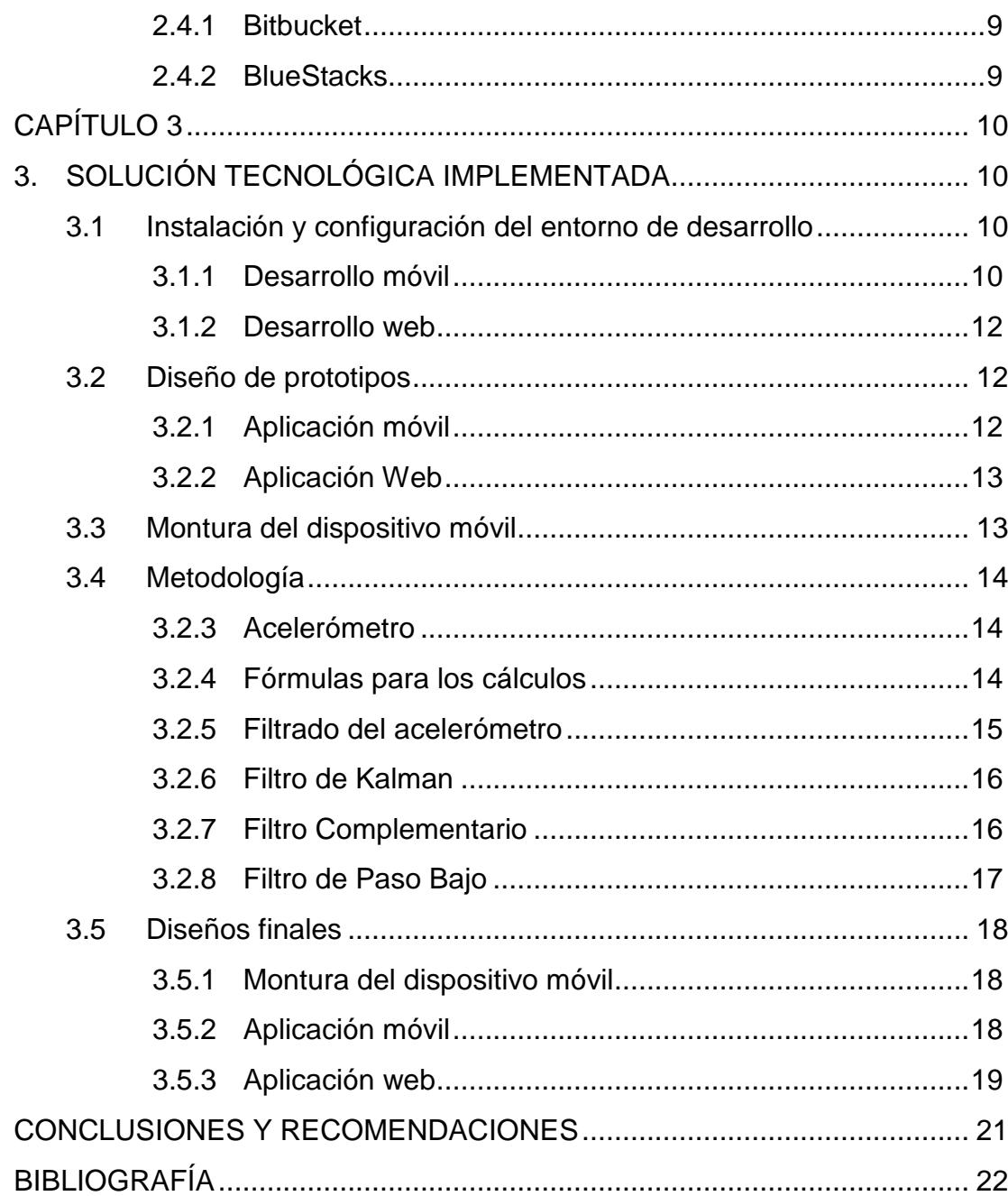

# **CAPÍTULO 1**

## <span id="page-8-1"></span><span id="page-8-0"></span>**1. PROBLEMA A RESOLVER**

Las repentinas caídas no solo son un riesgo para la salud sino que también disminuyen la calidad de vida de los adultos mayores y de las personas que padecen algún tipo de trastorno de equilibrio [1]. Las caídas son uno de los principales factores que influyen en la salud física y psicológica de los adultos mayores.

Entre los adultos mayores, las caídas son la forma más frecuente de accidentes. Se estima que alrededor de un tercio de los ancianos que viven en sus casas y la mitad de los que están en residencias u otras instituciones similares tienen al menos una caída al año [2].

Para recalcar la trascendencia del problema cabe decir que, de los individuos que sufren una caída, entre el 5% y el 25% pueden presentar lesiones relevantes, y de los que requieren ingreso hospitalario tras una caída sólo el 50% sobrevive un año después [3].

## <span id="page-8-2"></span>**1.1 Causas**

#### <span id="page-8-3"></span>**1.1.1 Personas con trastorno de equilibrio**

El sentido del equilibrio se basa en una serie de señales al cerebro que provienen de varios órganos y estructuras del cuerpo. En conjunto, esto se conoce como el sistema vestibular. El sistema vestibular comienza con una estructura en el oído interno llamada laberinto, que está compuesta por hueso y tejido blando como se puede observar en la Figura 1.1.

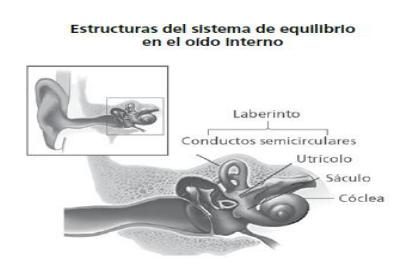

**Figura 1.1: Estructura del sistema de equilibrio en el oído interno**

Hay muchas causas de los problemas de equilibrio. Éstas incluyen ciertos medicamentos, infecciones del oído, lesión en la cabeza, o cualquier otra situación que afecta el oído interno o el cerebro. La presión arterial baja puede causar mareos cuando la persona se pone de pie demasiado rápido. Los problemas que afectan los sistemas esqueléticos o visuales, como la artritis o un desequilibrio de los músculos del ojo, también pueden causar trastornos del equilibrio. El riesgo de tener problemas de equilibrio aumenta con la edad [4].

#### <span id="page-9-0"></span>**1.1.2 Adultos mayores**

Por lo general, las caídas se deben a varias causas pero las principales son:

**Enfermedades neurológicas:** por afectación del nivel de conciencia. Enfermedades reumatológicas: enfermedades como la artrosis o la artritis reumatoide producen caídas por el trastorno de la marcha.

**Enfermedades cardiovasculares:** las arritmias, la insuficiencia cardíaca, la hipotensión ortostática pueden producir caídas por pérdida de conciencia o por la debilidad que generan.

**Enfermedades de los sentidos:** los trastornos de la audición y, sobre todo, de la vista predisponen y a menudo originan caídas en los ancianos.

**Fármacos:** las personas mayores son especialmente susceptibles a los efectos secundarios de los fármacos y a las interacciones entre ellos. Los fármacos pueden provocar caídas por alteración de la conciencia, del equilibrio y de la atención, así como por rigidez muscular o hipotensión postural. Los que más a menudo se asocian con la aparición de caídas son los antihipertensivos, los sedantes en general y los antidiabéticos.

**En el domicilio:** suelos resbaladizos del baño, iluminación insuficiente, mobiliario poco apropiado, obstáculos en los lugares de paso, escalones demasiado altos, ausencia de asideros y pasamanos, alfombras, etc.

**En el exterior:** aceras en mal estado, tráfico excesivo, mala señalización, falta de elementos de adaptación en los medios de transporte y en los accesos 5 a edificios para las personas discapacitadas [3].

#### <span id="page-10-0"></span>**1.2 Efectos**

Las lesiones relacionadas por las caídas incluyen daños físicos como rasguños en la piel, y huesos rotos. Una caída también tiene consecuencias psicológicas, ya que reduce drásticamente la confianza en sí mismo y la independencia de las personas afectadas [5]. Esto puede contribuir con futuras caídas con resultados más graves o conducir a un deterioro de la salud.

#### <span id="page-10-1"></span>**1.3 Soluciones Similares**

En el mercado existen diversas soluciones y productos que sirven desde alertar una posible caída hasta detectar que se ha producido caída y realizar una llamada telefónica para poder comunicarse con un contacto de confianza.

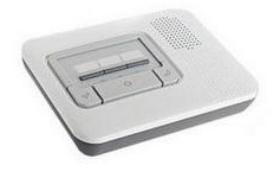

**Figura 1.2: Sistema de alerta de detección de caídas de BrickHouse**

Los sistemas de detección de caídas pueden llegar a ser muy costosos [2] y están formados de una parte móvil y otra parte fija, lo que impide al usuario poder moverse a grandes distancias. En la Figura 1.2 se muestra la parte fija del sistema de la empresa BrickHouse.

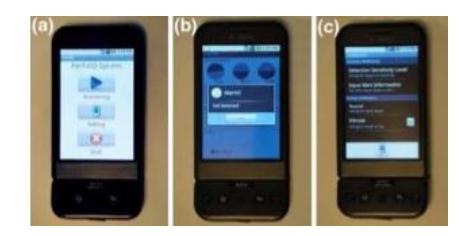

**Figura 1.3: Interfaz del Sistema PerFallD**

Existen sistemas basados en el sistema operativo Android como el PerFallD [3] (Figura 1.3) y FallDetection [4] (Figura 1.4) que permite detectar caídas, pero una desventaja de este sistema es que su objetivo no es evitar una caída si no detectar cuando se produce una, además de no contar con un sistema que permita visualizar estadísticas a un médico y ver la evolución de su paciente.

<span id="page-11-0"></span>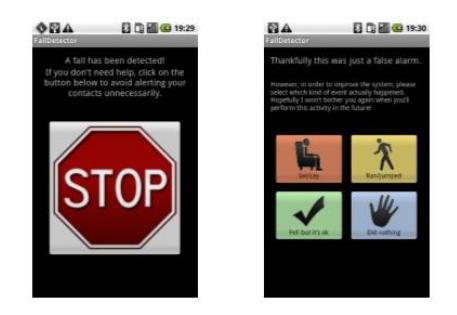

**Figura 1.4: Interfaz del sistema FallDetection**

# **CAPÍTULO 2**

## <span id="page-12-0"></span>**2. METODOLOGÍA**

#### <span id="page-12-1"></span>**2.1 Análisis de la propuesta**

Estamos en una época donde la mayoría de dispositivos móviles son Smartphone, estos dispositivos inteligentes cuentan con sensores que ayudan a realizar diferentes tipos de mediciones, como por ejemplo el acelerómetro el cual ayuda a medir la aceleración, el GPS el cual obtiene la latitud y longitud para obtener la ubicación, etc.

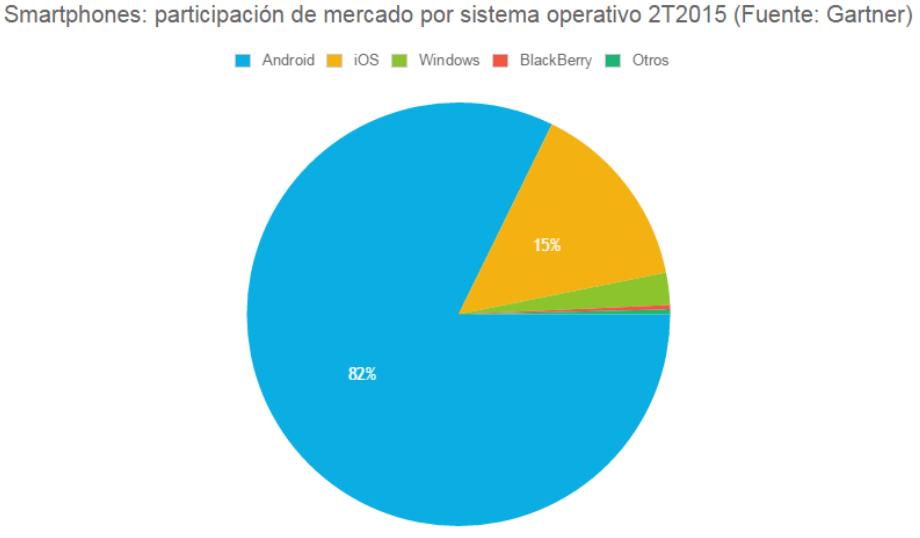

**Figura 2.1: Participación de mercado por sistema operativo 2T2015**

Existen diferentes sistemas operativos con los que estos Smartphone trabajan, como se muestra en la Figura 2.1 el sistema operativo que más se usa en estos últimos años es Android ya que está disponible para la mayoría de terminales, ofrece muchas facilidades en cuanto al desarrollo de aplicaciones y la programación es bastante sencilla ya que su lenguaje de programación está basada en java, un lenguaje de programación orientado a objetos, así como también a través de Phonegap, un framework gratuito y open source que permite

crear aplicaciones móviles multiplataforma a partir de tecnologías web como HTML5, CSS3 y Javascript.

En este trabajo se propone el desarrollo una aplicación móvil para Android usando Phonegap, que sea capaz de detectar el movimiento de la persona, en este caso, cuando la persona pierde el equilibrio y detectar también cuando se ha detectado la caída. Para esto, se hará uso del acelerómetro, como antes se lo mencionó este sensor mide la aceleración del dispositivo permitiendo obtener la aceleración gravitacional con la que se podrá determinar el ángulo de inclinación del dispositivo móvil, el cual será ubicado en la parte baja de la espalda de la persona para así determinar si la persona tuvo una pérdida de equilibrio o sufrió una caída.

En caso de haber una pérdida de equilibrio se lanza una alarma y se activa la vibración para alertar al usuario, adicionalmente se autoriza el uso de la llamada para entrar en contacto con una persona pertinente.

El aplicativo móvil enviará los datos en tiempo real al servidor en la nube, en caso de no haber conexión a internet, los datos serán guardados en la base de datos local del dispositivo móvil para cuando haya conexión a internet, los datos serán enviados automáticamente al servidor.

También se hará uso del GPS, para obtener la ubicación de la persona al momento del incidente, donde en ese momento se enviará un correo al email de contacto informando que se ha dado una caída o pérdida de equilibrio, con una imagen con la ubicación de la persona y el link para ver más detalladamente la ubicación a través de Google Maps.

Este sistema contará también con una plataforma web, la cual servirá para que un médico especialista pueda llevar un control de los pacientes que sufren estas pérdidas de equilibrio y caídas, así como también poder dar un tratamiento o diagnóstico del paciente según las estadísticas mostradas en la página web, donde también se mostrará la ubicación del paciente cuando sufrió el incidente.

#### <span id="page-13-0"></span>**2.2 Arquitectura de la solución propuesta**

La arquitectura de la solución propuesta muestra un modelo cliente – servidor, donde la aplicación Android enviará los datos mediante una conexión HTTP al servidor, que guardará los datos en una base de datos, que podrán ser mostrados en una aplicación web como se observa en la Figura 2.2.

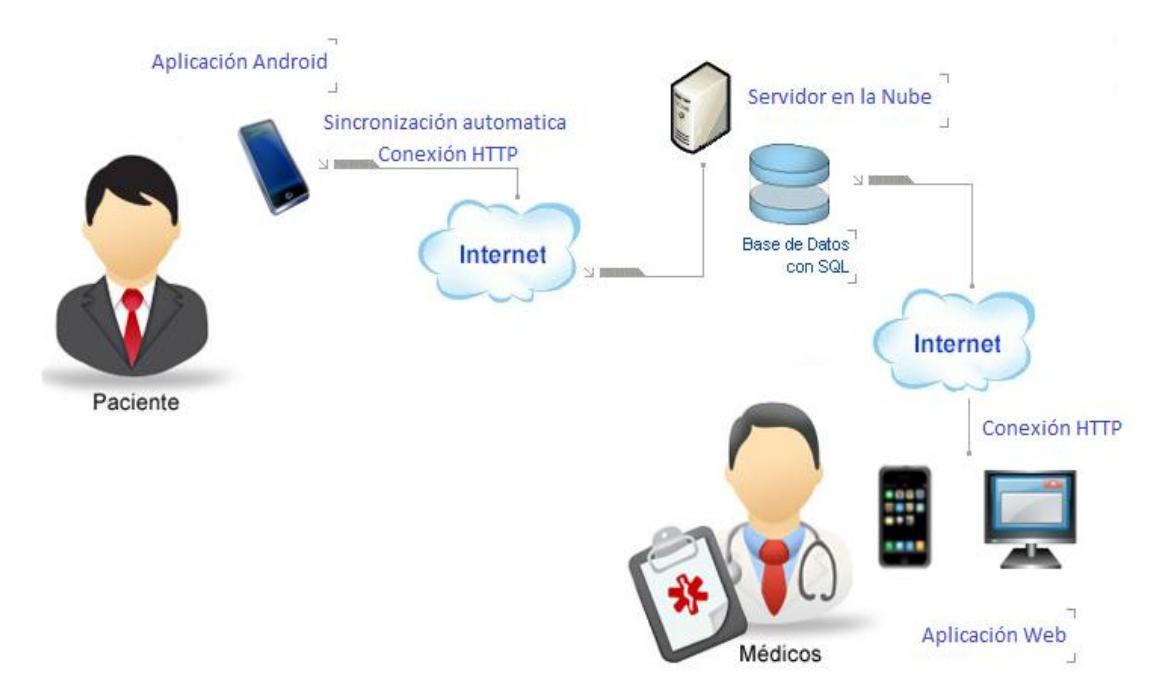

**Figura 2.2: Arquitectura de la solución propuesta**

#### <span id="page-14-0"></span>**2.3 Tecnologías y Herramientas**

#### **2.3.1 PhoneGap**

<span id="page-14-1"></span>Una de las principales tecnologías a usar es PhoneGap, un framework que fue creado para el desarrollo de aplicaciones móviles, este framework permite desarrollar aplicaciones para dispositivos móviles utilizando tecnologías como HTML5, CSS3 y JavaScript.

PhoneGap ofrece un API el cual permite acceder a los sensores de los dispositivos móviles como el acelerómetro, GPS, cámara, almacenamiento, red, etc. PhoneGap es una distribución de Apache Cordova un software de código abierto [6].

#### <span id="page-15-0"></span>**2.3.2 HTML5**

Esta tecnología web provee elementos y atributos para el desarrollo de la estructura de la interfaz para páginas web, en este caso para la interfaz de la aplicación móvil [7].

#### <span id="page-15-1"></span>**2.3.3 CSS3**

Las hojas de estilo en cascada (CSS) ofrecen la posibilidad de definir el estilo de la interfaz, permite diseñar y darle a la estructura de la interfaz una presentación que sea agradable para el usuario [8].

#### <span id="page-15-2"></span>**2.3.4 Javascript**

Javascript es un lenguaje de programación interpretado, basado en prototipos, cuyo objetivo principal es programar la funcionalidad en las páginas web, es decir, que su comportamiento e interacción cumplan con los requerimientos funcionales del usuario. Su sintaxis es similar a la que se usa en Java [9].

#### <span id="page-15-3"></span>**2.3.5 JQueryMobile**

JQuery es la librería más usada en Javascript debido a su facilidad de uso y a que posee mucha potencia para el desarrollo de las páginas webs de ahora. JQuery ha desarrollado actualmente un framework optimizado para el desarrollo de aplicaciones móviles llamado JQueryMobile y es compatible con otros frameworks como PhoneGap, es por esto que lo utilizará para el desarrollo de la aplicación móvil [10].

### <span id="page-15-4"></span>**2.3.6 SQLite**

SQLite es un sistema de gestión de base de datos que implementa el estándar SQL92, permite realizar el almacenamiento de información en dispositivos móviles con pocas capacidades de hardware de una forma rápida y sencilla, es muy fácil de configurar [11].

#### <span id="page-16-0"></span>**2.3.7 Dreamweaver CS6**

Dreamweaver es un programa creado para la construcción, edición de aplicaciones web y soporta los estándares W3C, es una de las herramientas que más se utiliza para el diseño de aplicaciones web [12].

#### <span id="page-16-1"></span>**2.3.8 Python**

Python es un lenguaje de programación potente y fácil de aprender. Cuenta con estructuras de datos eficientes y de alto nivel y un enfoque simple pero efectivo a la programación orientada a objetos. La elegante sintaxis de Python y su tipado dinámico, junto con su naturaleza interpretada, hacen de éste un lenguaje ideal para scripting y desarrollo rápido de aplicaciones en diversas áreas y sobre la mayoría de las plataformas [13].

#### <span id="page-16-2"></span>**2.3.9 Django**

Django es un framework web de alto nivel, escrito en Python, que ayuda al desarrollo rápido y a un diseño limpio y pragmático. Construido por desarrolladores experimentados, resuelve una buena parte de los problemas del desarrollo web de tal manera que uno se pueda enfocar en escribir su app sin necesidad de reinventar la rueda [14].

#### <span id="page-16-3"></span>**2.4 Otras Herramientas**

## **2.4.1 Bitbucket**

<span id="page-16-4"></span>Es un repositorio de proyectos para llevar un control colaborativo de revisiones y desarrollo de software, utiliza Git al igual que GitHub, se lo utilizará para visualizar que la planificación se cumpla [15].

#### <span id="page-16-5"></span>**2.4.2 BlueStacks**

<span id="page-16-6"></span>BlueStacks App Player es una herramienta muy útil a la hora de probar aplicaciones Android, basta con ejecutar el archivo .apk, es un emulador de aplicaciones Android para PC [16].

# **CAPÍTULO 3**

## <span id="page-17-0"></span>**3. SOLUCIÓN TECNOLÓGICA IMPLEMENTADA**

#### <span id="page-17-1"></span>**3.1 Instalación y configuración del entorno de desarrollo**

#### **3.1.1 Desarrollo móvil**

<span id="page-17-2"></span>Para desarrollar la aplicación móvil, se instaló Dreamweaver CS6 (Figura 3.1) y la librería a usar que es JQuery Mobile, para compilar y generar el archivo ejecutable en Android se debe empaquetar en .zip los archivos que se utilizan en el desarrollo de la aplicación.

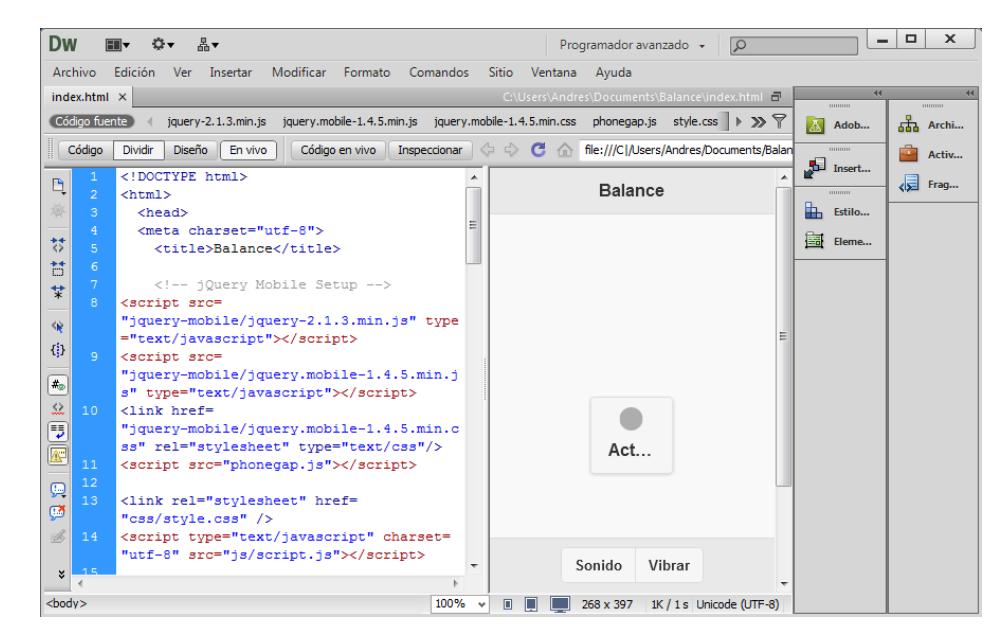

**Figura 3.1: Diseño de la interfaz móvil** 

Creación de la cuenta en Adobe para acceder al compilador online, al tener el archivo empaquetado, se puede posteriormente subirlo a la página de PhoneGap <https://build.phonegap.com/> la cual podemos observar en la Figura 3.2, donde el apk se generará cuando termine de cargar.

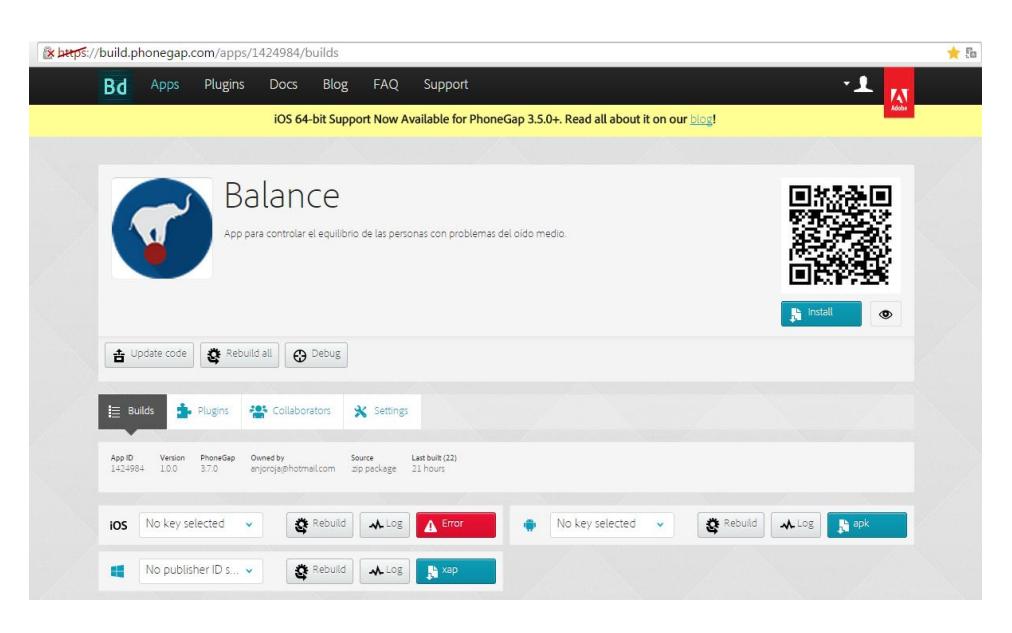

**Figura 3.2: Compilador web de Phonegap** 

Instalación de Bluestacks para ejecución del apk y realización de pruebas, en la Figura 3.3 se muestra la interfaz de esta herramienta.

| BlueStacks App Player  | State and Colorador Manufacturer             |                                |                     |                   |                                                          |                        |                       | $\Box$                            | $\Sigma$    |
|------------------------|----------------------------------------------|--------------------------------|---------------------|-------------------|----------------------------------------------------------|------------------------|-----------------------|-----------------------------------|-------------|
|                        |                                              |                                |                     |                   |                                                          |                        |                       |                                   | 12:05       |
| <b>APLICACIONES</b>    | <b>WIDGETS</b>                               |                                |                     |                   |                                                          |                        |                       | $\alpha$                          | ŧ           |
| 1Mobile Market         | Ajustes de<br>BlueStacks                     | AppFinder                      | <b>Avances Obra</b> | <b>Balance</b>    | $\mathcal{N}_{\alpha,\beta}$<br><b>BlueStacks Charts</b> | Buscar                 | е<br>4<br>Calculadora | Calendario                        |             |
| 8<br>Config. de Google | Android<br>Configuración de la<br>aplicación | 로.<br>Configuración de<br>Nova | Descargas           | Facebook          | Galería                                                  | Gamepop-Inicio         | 2<br>Help             | Importar archivos<br>de Windows   |             |
|                        |                                              |                                |                     |                   |                                                          | Α<br>$$                |                       |                                   |             |
| Música                 | Navegador<br>amazon<br><b>GB</b> apps        | <b>Notes</b>                   | Personas            | <b>Play Store</b> | Reloj                                                    | <b>Seleccionar IME</b> | SetupWizard           | Sincronización de<br>aplicaciones |             |
| Swift HD Camera        | <b>Tienda Apps</b>                           | Twitter                        |                     |                   |                                                          |                        |                       |                                   |             |
|                        | 一                                            |                                |                     | o                 |                                                          |                        | ⋖                     | 五                                 | $\circledR$ |

**Figura 3.3: Emulador Bluestacks**

## <span id="page-19-0"></span>**3.1.2 Desarrollo web**

Para el entorno de desarrollo web, se configuró el servidor instalando la versión 2.7 de Python en el entorno virtual como podemos ver en la Figura 3.4, además se instaló el framework Django y librerías necesarias para el funcionamiento de la aplicación (Figura 3.5).

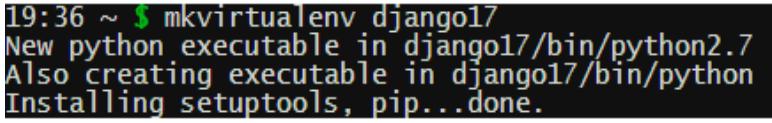

**Figura 3.4: Instalando entorno de desarrollo**

**Figura 3.5: Instalando framework Django y librerías adicionales**

## <span id="page-19-1"></span>**3.2 Diseño de prototipos**

#### **3.2.1 Aplicación móvil**

<span id="page-19-2"></span>Se diseñó una interfaz de fácil uso y buena interacción con el usuario, con opciones para activar sonido, vibración y un botón para activar el sensor como se muestra en la Figura 3.6.

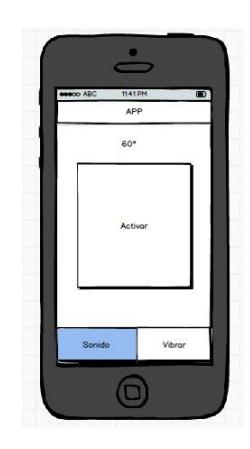

**Figura 3.6: Prototipo del diseño móvil**

#### <span id="page-20-0"></span>**3.2.2 Aplicación Web**

Se diseñó una interfaz donde se puede visualizar la foto y datos del paciente, gráficos con datos históricos de las pérdidas de equilibrio y caídas que se podrán filtrar por fechas. Figura 3.7

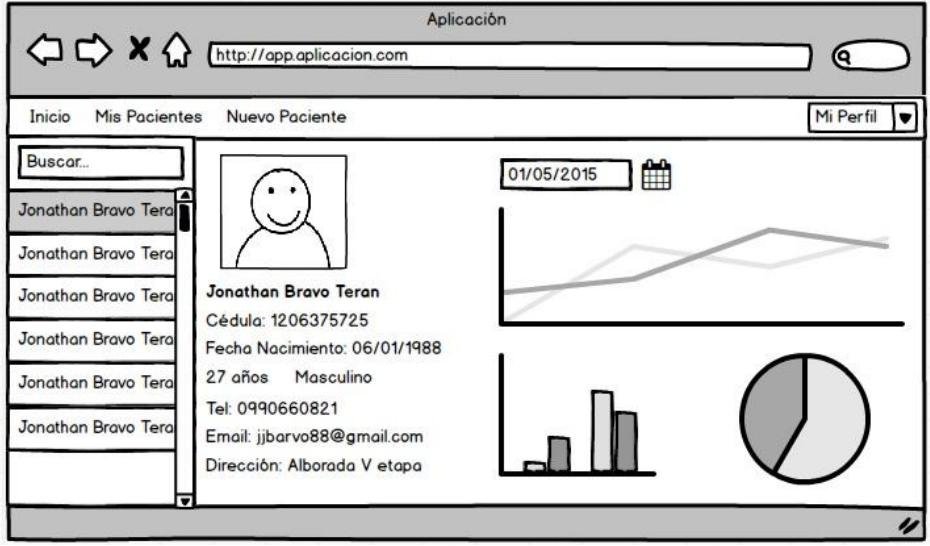

**Figura 3.7: Prototipo del diseño web**

#### <span id="page-20-1"></span>**3.3 Montura del dispositivo móvil**

El dispositivo móvil se ubicará a la altura de la cintura de la persona con la ayuda de una montura en forma de cinturón como se muestra en la Figura 3.8, deberá ser cómodo, para no presentar molestias a la hora de realizar actividades.

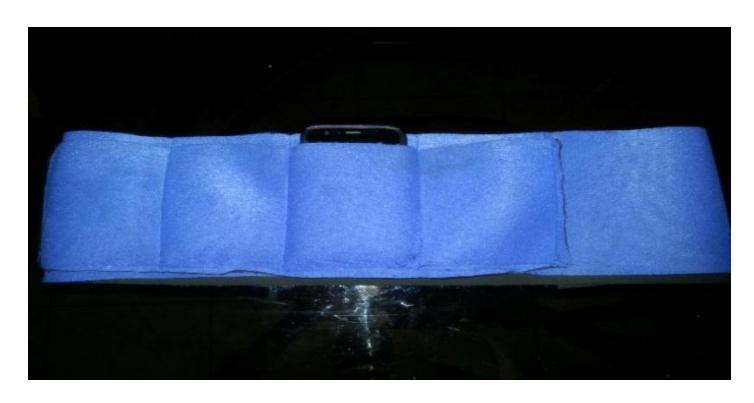

**Figura 3.8: Prototipo de la montura del dispositivo móvil**

#### <span id="page-21-1"></span><span id="page-21-0"></span>**3.4 Metodología**

#### **3.2.3 Acelerómetro**

Sensor que mide los cambios inducidos por fuerzas gravitatorias y la aceleración (o la aceleración bajo el efecto de la gravedad). [17]

La mayoría de los smartphones cuentan con este sensor, el acelerómetro realiza mediciones con respecto a los tres ejes (X, Y, Z), estos ejes varían dependiendo de la posición y movimiento del dispositivo móvil.

#### <span id="page-21-2"></span>**3.2.4 Fórmulas para los cálculos**

Existen varios métodos o cálculos para obtener el ángulo con estos tres ejes:

Ya que la aceleración de la gravedad varía de -9.81 a +9.81, un cálculo sencillo para medir el ángulo de cada eje sería:

$$
\alpha = \left(\frac{\text{acceleración en el eje x}}{9.81}\right) * 90^{\circ} \tag{3.1}
$$

$$
\beta = \left(\frac{\text{acceleration en el eje y}}{9.81}\right) * 90^{\circ} \tag{3.2}
$$

$$
\gamma = \left(\frac{\text{acceleration en el eje z}}{9.81}\right) * 90^{\circ} \tag{3.3}
$$

Pero estos ángulos no son muy precisos ya que no depende de los demás ejes, por lo cual ser utilizará el método para obtener los ángulos pitch y el roll, los cuales se calculan de la siguiente manera:

x = aceleración en el eje x

y = aceleración en el eje y

z = aceleración en el eje z

$$
pitch = \frac{\left(\tan^{-1}\left(\frac{\gamma}{z}\right)\right) \cdot 180}{\pi} \tag{3.4}
$$

$$
roll = \frac{\left(\tan^{-1} \frac{x}{\sqrt{y^2 + z^2}}\right) * 180}{\pi} \tag{3.5}
$$

En la Figura 3.9 se muestra la implementación en javascript de las fórmulas para obtener el pitch y el roll.

```
//Roll & Pitch Equations
pitch = (Math.atan2(-acc.y, acc.z)*180.0)/Math.PI;
roll = (Math.atan2(acc.x, Math.sqrt(acc.y*acc.y + acc.z*acc.z))*180.0)/Math.PI;
```
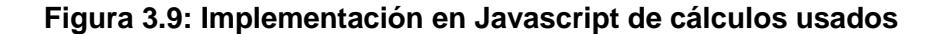

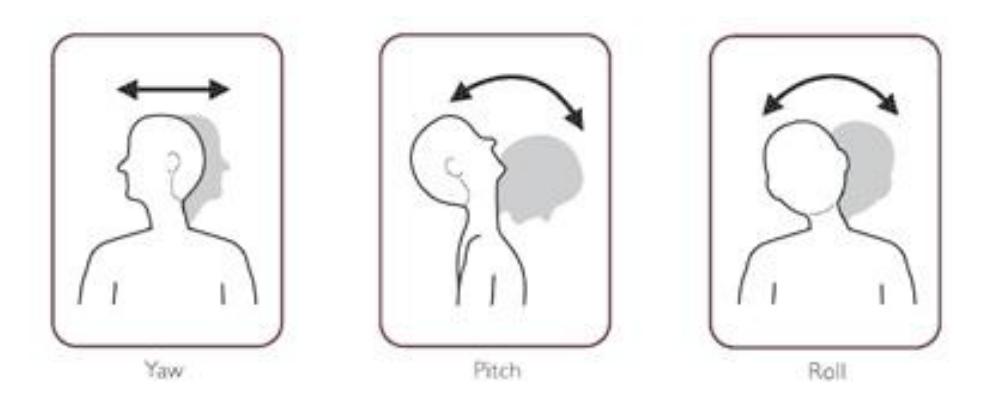

**Figura 3.10: Descripción gráfica de los ángulos a calcular**

También se puede calcular el Yaw, pero los más interesantes son el pitch y el roll, ya que estos nos ayudan a determinar la inclinación, el pitch calcula la inclinación hacia atrás o hacia delante y el roll calcula la inclinación hacia la izquierda o hacia la derecha. Figura 3.10

#### <span id="page-22-0"></span>**3.2.5 Filtrado del acelerómetro**

El acelerómetro es muy inestable y sensible a cualquier vibración, genera mucho ruido, debido a esto y para tener una mejor lectura, precisión de los datos y minimización del error, se hizo uso de un filtrado de los valores obtenidos con el acelerómetro. De esta manera, se obtienen valores más cercanos a la realidad.

Existen muchos filtros que sirven para reducir el ruido, a continuación se describen algunos:

#### <span id="page-23-0"></span>**3.2.6 Filtro de Kalman**

El algoritmo de Kalman se basa en un mecanismo de predicción y corrección, que permite minimizar el error. El algoritmo de Kalman recurre a realimentación de estado para la corrección del error. [18]

Este filtro es muy potente y eficaz, es utilizado comúnmente en aviones, cohetes, etc. El filtro de Kalman sigue el modelo presentado en la Figura 3.11.

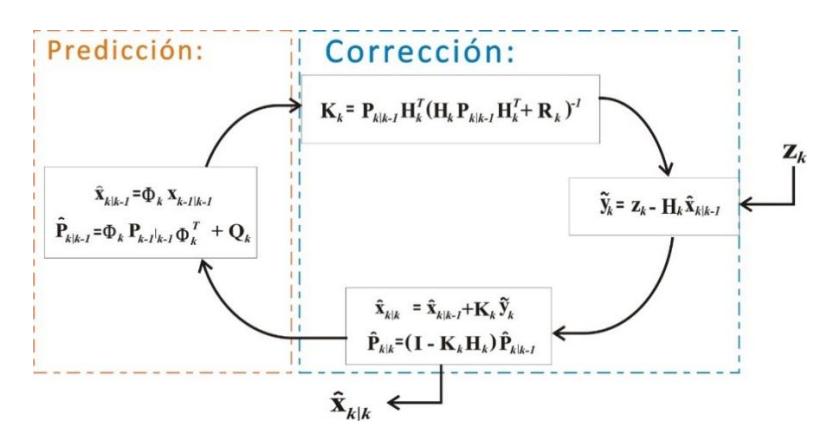

**Figura 3.11: Descripción gráfica del filtro de Kalman**

#### <span id="page-23-1"></span>**3.2.7 Filtro Complementario**

El filtro complementario es en realidad la unión de dos filtros diferentes: el Filtro de Paso Alto para el giroscopio y el Filtro de Paso Bajo para el acelerómetro, para calcular el ángulo aplicando este filtro se debe usar la siguiente formula: [19]

$$
a = \alpha * (a + a_{giroscopio} * dt) + (1 - \alpha) * a_{acelerómetro}
$$
 (3.6)

#### <span id="page-24-0"></span>**3.2.8 Filtro de Paso Bajo**

El filtro de paso bajo es comúnmente utilizado para eliminar el ruido en la medición del acelerómetro, es un filtro muy sencillo de utilizar, se basa en sacar un promedio entre la lectura actual y la lectura anterior, con un alfa que permite establecer la sensibilidad del ruido que se desea reducir, se puede aplicar este filtro usando la siguiente fórmula: [20]

 $\alpha$  = constante que se define según la sensibilidad del filtro

 $x = acceleration$  actual

 $x_{n-1}$  = muestra filtrada en el instante anterior

 $x_n$  = muestra filtrada actual

$$
x_n = \alpha * x_{n-1} + x * (1 - \alpha) \tag{3.7}
$$

El filtro de paso bajo es muy sencillo de aplicar y solo requiere los datos del acelerómetro que es lo que la mayoría de smartphones tienen, por lo tanto es el filtro que se implementó para suavizar los datos y tratar de reducir el ruido

El filtro de Kalman tiene un nivel de complejidad alta, por lo cual no lo usó.

El filtro complementario usa las lecturas del acelerómetro y el giroscopio para suavizar los datos, debido a que no todos los smartphones cuentan con el sensor giroscópico.

#### <span id="page-25-0"></span>**3.5 Diseños finales**

#### **3.5.1 Montura del dispositivo móvil**

<span id="page-25-1"></span>En el diseño final de la montura del dispositivo móvil se usó un material flexible y resistente comúnmente usado en fajas, adaptable a la mayoría de contexturas con la ayuda del adhesivo con velcro, donde el dispositivo móvil queda paralelo a la espalda de la persona como se observa en la Figura 3.11.

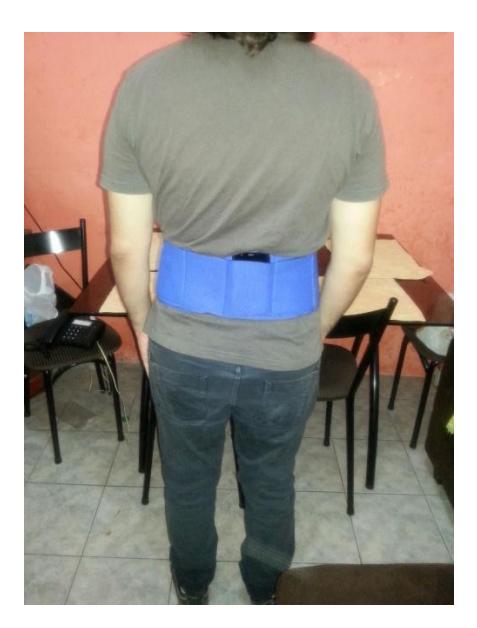

**Figura 3.11: Diseño final de la montura del dispositivo móvil**

#### <span id="page-25-2"></span>**3.5.2 Aplicación móvil**

Para el diseño final de la interfaz móvil se mejoró la combinación de colores y se agregó tres botones que permiten un acceso rápido a la configuración del aplicativo, al manual de uso y a una pequeña descripción de los autores de la aplicación.

También se agregó un gráfico en tiempo real que permite visualizar los datos capturados por el acelerómetro como se muestra en la Figura 3.12.

El botón de activación muestra una retroalimentación cuando se encuentra encendido o apagado.

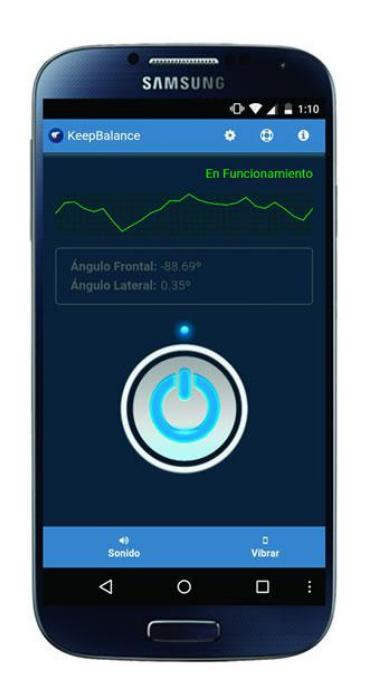

**Figura 3.12: Aplicación Android finalizada**

#### <span id="page-26-0"></span>**3.5.3 Aplicación web**

El diseño final de la aplicación web permite observar en la sección derecha la información del paciente así como gráficos estadísticos y un mapa con la ubicación donde se registró alguna perdida de equilibro o caída. En la sección izquierda se muestra un listado de los pacientes registrados.

En la figura 3.13 se muestra la interfaz de la aplicación en funcionamiento y en la Figura 3.14 se observa como la interfaz web se adapta a la pantalla de los dispositivos móviles.

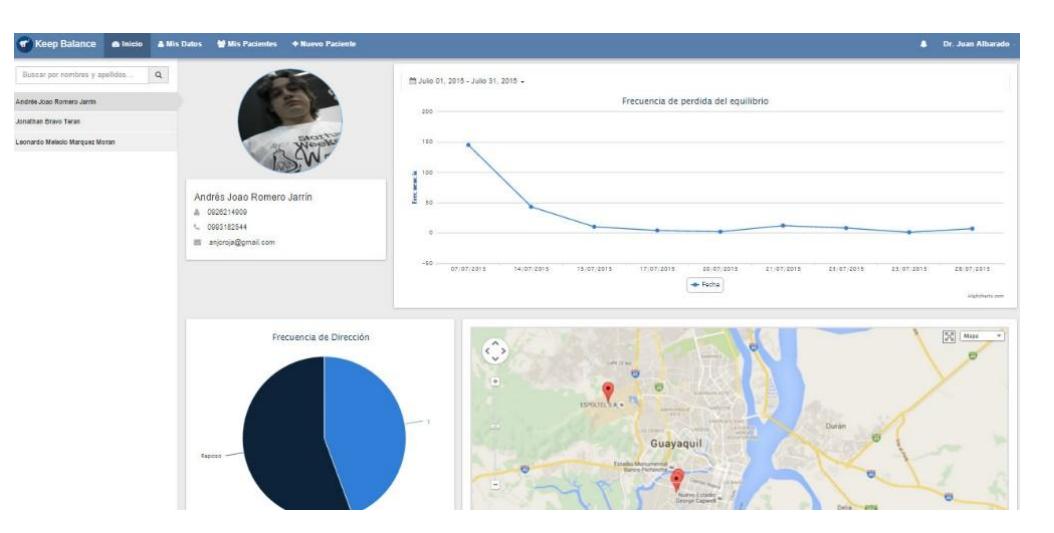

**Figura 3.13: Aplicación web finalizada**

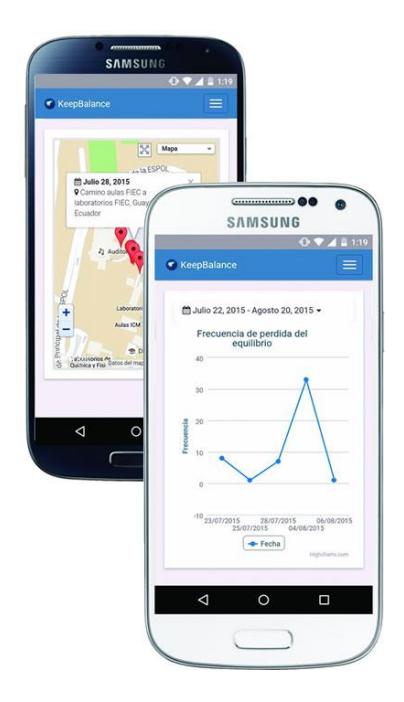

**Figura 3.14: Aplicación web diseño adaptivo para smartphone**

# **CONCLUSIONES Y RECOMENDACIONES**

#### <span id="page-28-0"></span>**Conclusiones**

- 1. En el Ecuador no existen soluciones que ayuden a detectar las caídas en adultos mayores y personas con trastornos del equilibrio.
- 2. Brindar este tipo de soluciones no solo evitan fracturas por caída, también ayudan a mejorar la calidad de vida de los pacientes.

#### **Recomendaciones**

- 1. Adicionar un par de sensores externos que permitan mejorar la detección de la caída.
- 2. Agregar una opción en el sistema web donde los familiares puedan dar un seguimiento de sus familiares.

## **BIBLIOGRAFÍA**

<span id="page-29-0"></span>[1] Zhimin Yang Zhaohui Shen Dong Xuan Jiangpeng Dai, Xiaole Bai, Mobile phonebased pervasive fall detection, 2010.

[2] Francesco Bonatesta Guglielmo Colaa Paolo Corsinia Alessio Vecchioa Ste-fano Abbatea, Marco Avvenutia, A smartphone-based fall detection system, 2012.

[3] Las temidas caídas (2015, Agosto 15) [Online]. Disponible en: [http://mayores.consumer.es/documentos/mayores/atender\\_necesidades/caidas.php.](http://mayores.consumer.es/documentos/mayores/atender_necesidades/caidas.php)

[4] ¿qué es un trastorno del equilibrio? (2015, Agosto 15) [Online]. Disponible en:

[http://www.nidcd.nih.gov/health/spanish/Pages/balance-disorders-spanish.aspx3.](http://www.nidcd.nih.gov/health/spanish/Pages/balance-disorders-spanish.aspx3)

[5] Suelves JM, Martínez V, Medina A, Lesiones por caídas y factores asociados en personas mayores de Cataluña, España, 2010.

[6] Wikipedia, PhoneGap, (2015, Septiembre 25) [Online]. Disponible en: [https://es.wikipedia.org/wiki/PhoneGap.](https://es.wikipedia.org/wiki/PhoneGap)

[7] Damián, ¿Qué es HTML5? (2015, Septiembre 25) [Online]. Disponible en: <http://html5.dwebapps.com/que-es-css3/>

[8] Damián, ¿Qué es CSS3? (2015, Septiembre 25) [Online]. Disponible en: <http://html5.dwebapps.com/que-es-css3/>

[9] Damián Pérez Valdés, ¿Qué es Javascript? (2015, Septiembre 25) [Online]. Disponible en: <http://www.maestrosdelweb.com/que-es-javascript/>

[10] Wikipedia, JQuery Mobile (2015, Septiembre 25) [Online]. Disponible en: [https://es.wikipedia.org/wiki/JQuery\\_Mobile](https://es.wikipedia.org/wiki/JQuery_Mobile)

[11] Filein Rómel, SQLite: La Base de Datos Embebida (2015, Septiembre 25) [Online]. Disponible en: [http://sg.com.mx/revista/17/sqlite-la-base-datos](http://sg.com.mx/revista/17/sqlite-la-base-datos-embebida#.Ved20KB_Oko)[embebida#.Ved20KB\\_Oko](http://sg.com.mx/revista/17/sqlite-la-base-datos-embebida#.Ved20KB_Oko)

[12] Wikipedia, Adobe Dreamweaver (2015, Agosto 15) [Online]. Disponible en: [https://es.wikipedia.org/wiki/Adobe\\_Dreamweaver](https://es.wikipedia.org/wiki/Adobe_Dreamweaver)

[13] Python (2015, Agosto 15) [Online]. Disponible en: <http://docs.python.org.ar/tutorial/2/appetite.html>

[14] Django (2015, Agosto 15) [Online]. Disponible en: <http://djangotutorial.readthedocs.org/es/1.8/>

[15] Bitbucket (2015, Agosto 15) [Online]. Disponible en: <https://bitbucket.org/#features/>

[16] Bluestacks (2015, Agosto 15) [Online]. Disponible en: <http://www.bluestacks.com/>

[17] Dan.ardelean, Windows Phone: How to get pitch and roll from accelerometer data on Windows Phone (2015, Agosto 15) [Online]. Disponible en: [http://social.technet.microsoft.com/wiki/contents/articles/27190.windows-phone-how](http://social.technet.microsoft.com/wiki/contents/articles/27190.windows-phone-how-to-get-pitch-and-roll-from-accelerometer-data-on-windows-phone.aspx)[to-get-pitch-and-roll-from-accelerometer-data-on-windows-phone.aspx](http://social.technet.microsoft.com/wiki/contents/articles/27190.windows-phone-how-to-get-pitch-and-roll-from-accelerometer-data-on-windows-phone.aspx)

[18] Ing. Gabriela Ortiz León, Introducción al filtro de Kalman (2015, Agosto 20) [Online]. Disponible en: [http://www.ie.itcr.ac.cr/gaby/Control\\_Automatico/Presentaciones/09\\_ControlconFiltro](http://www.ie.itcr.ac.cr/gaby/Control_Automatico/Presentaciones/09_ControlconFiltrodeKalman_v12s01.pdf) [deKalman\\_v12s01.pdf](http://www.ie.itcr.ac.cr/gaby/Control_Automatico/Presentaciones/09_ControlconFiltrodeKalman_v12s01.pdf)

[20] Ranganok Schahzaman, 4copter: Fusión de sensores (I) -Filtros Complementarios (2015, Agosto 20) [Online]. Disponible en: <http://skiras.blogspot.com/2012/10/4copter-fusion-de-sensores-i.html>

[21] carlosgalvezp, Filtrado del acelerómetro (2015, Agosto 20) [Online]. Disponible en: <https://robora.wordpress.com/2012/05/22/filtrado-del-acelerometro/>